# Fatigue sensor

# **Introduction**

MR688 fatigue sensor is a driver monitoring sensor designed for commercial fleets and can be connected to Ruptela FM devices via an RS232 interface.

The FM device can be configured to request real-time pictures from the sensor when driver fatigue/distraction is detected or on demand via an SMS command. The pictures are stored in the SD card of the FM device in a .jpg format. The user can remotely manage these pictures. Pictures serve as evidence to check the driver's state of fatigue and along with other data can assist in evaluating and improving driver safety and performance.

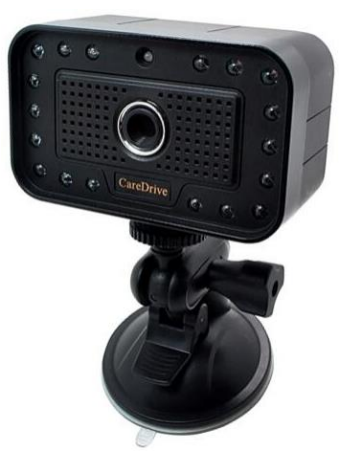

# **Compatibility**

MR688 fatigue sensors are compatible with the following Ruptela FM devices with the latest firmware version:

- FM-Tco4 HCV
- FM-Tco4 LCV
- FM-Pro4

You can get the latest firmware and configurator from our documentation website: **doc.ruptela.lt** 

More information about the sensors themselves can be found on the manufacturer's [website.](http://www.care-drive.com/product/driver-fatigue-monitor-mr688/)

# Legal notice

Copyright © 2019 Ruptela. All rights reserved. Reproduction, transfer, distribution or storage of parts or all of the contents in this document in any form without the prior written permission of Ruptela is prohibited. Other products and company names mentioned in this document are trademarks or trade names of their respective owners.

## Document change log

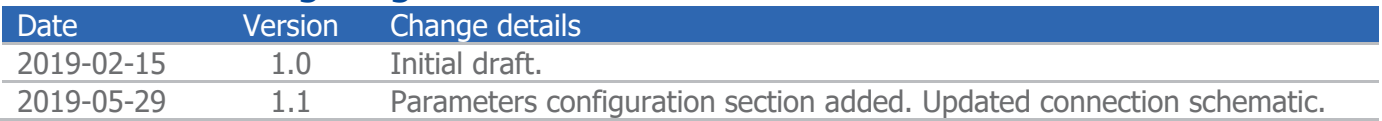

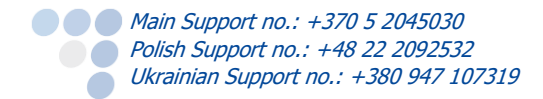

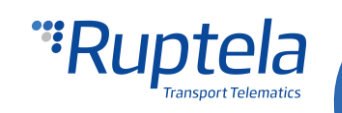

# Principles of operation

### **Operation**

Once the sensor detects a distracted or drowsy driver, it will immediately send out a sharp and loud alarm. At the same time, the sensor's camera will take a picture.

If the fatigue sensor is enabled in the configuration, it will send the gathered data (file name, source ID and alert ID) to the FM device. If requested, the FM device will represent the gathered data and can also indicate how many pictures were taken since the last record and were stored in the SD card. If the FM device has not obtained correct date and time from GNSS fix, NTP server or GSM operator, pictures cannot be taken or sent to the server.

#### **Picture storage**

If the FM device has an SD card, the pictures will be stored in the card and sent to a server upon request. If the fatigue sensor folder on the SD card is full, the oldest picture will be overwritten. If the folder is full and there are no pictures on the card, the taken picture will be discarded. After receiving the pictures, the server can then send a request to delete them from the SD card in order to conserve the memory. A maximum of 2000 pictures can be stored in the fatigue sensor folder.

If there is no SD card in the FM device, no pictures will be taken. The fatigue sensor will indicate alerts in any case.

# **Note** If you insert/remove the SD card, the FM device should be restarted to ensure correct operation.

## **Connection**

Connect the MR688 fatigue sensor to your FM device as follows (PortA is used in this schematic):

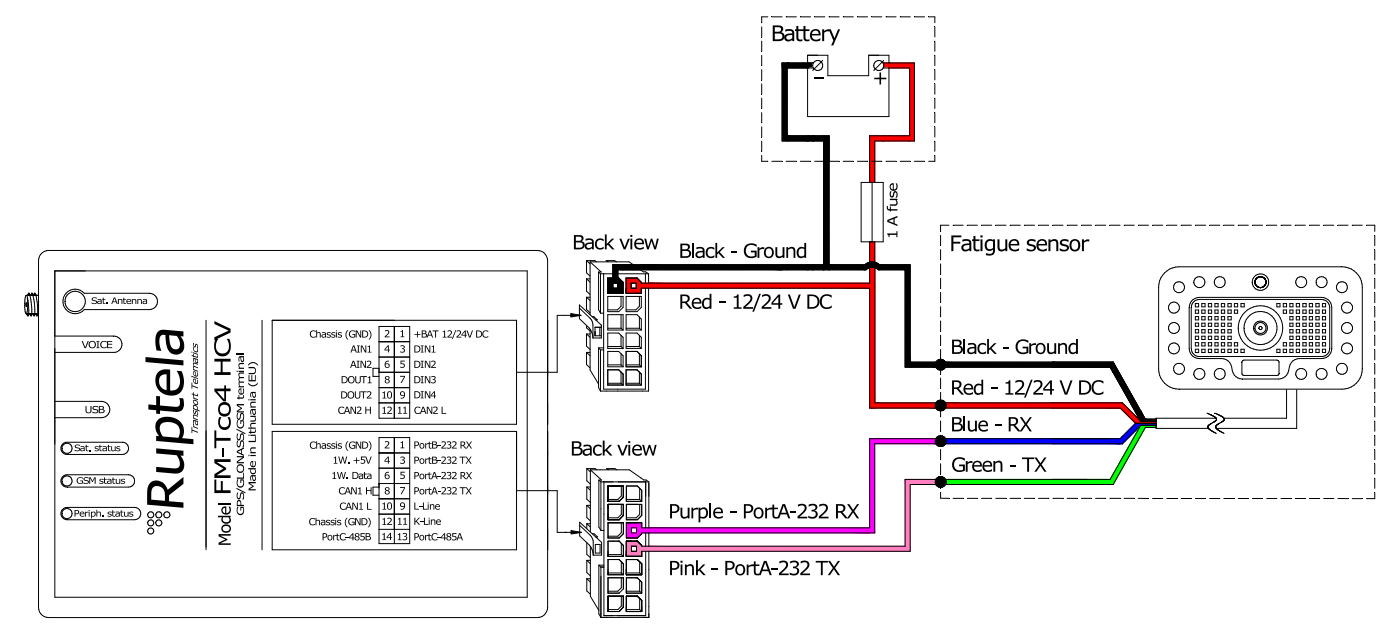

Alternatively, you can connect the fatigue sensor to PortB:

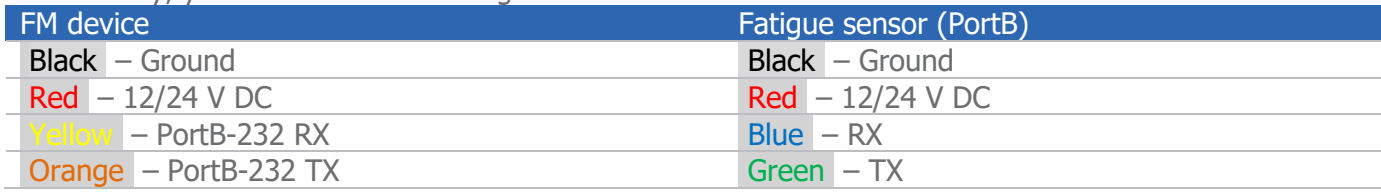

**Main Support no.: +370 5 2045030 Polish Support no.: +48 22 2092532** Ukrainian Support no.: +380 947 107319

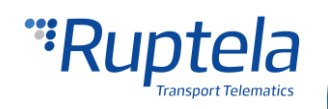

# **Configuration**

In order for the sensor to work with the FM device, follow these steps:

- 1. Open the FM device configurator and select your device model in the drop-down list.
- 2. Click on the **Options** button in the **IO events** section. The **IO settings** window will open.
- 3. Tick the **Send I/O data with v1.1 protocol** checkbox in **Protocol Selection**.
- 4. In the **Interfaces** section, select the port to which you connected the sensor (**PortA** or **PortB**).
- 5. A drop-down list will appear next to the selected port. Select Fatigue sensor in the drop-down list. The sensor can be configured on only one port at a time.
- 6. Click the **Enable IO** button.
- 7. A new **Configured IO** window will open where all available sensor IO parameters are listed. It is recommended to keep all the checkboxes ticked, however, the checkboxes can be unticked to enable only the desired IO parameters according to your needs. Click the **Save** button to enable the selected IO parameters. All properties for the selected IO parameters will be automatically set as described in the "IO properties" section below. If needed, the IO parameters can be configured manually.
- 8. Optionally, the sensor's parameters can be configured in order to customize its operation and sensitivity. Click the **Config** button to open the **Fatigue sensor configuration** window. Refer to the "Parameters configuration" section below for more detailed information.

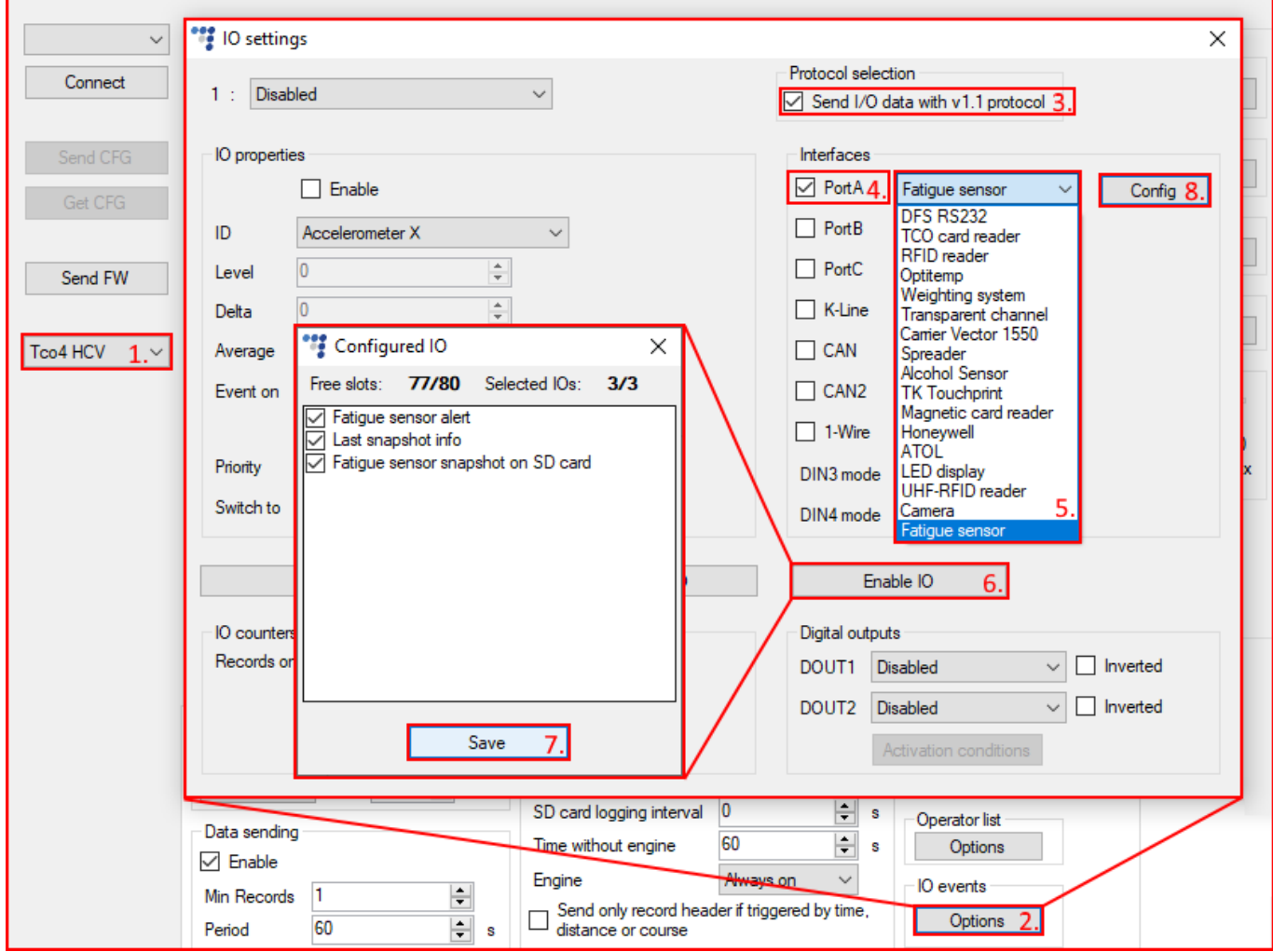

Close the **Configured IO** and the **IO settings** windows. Send the configuration to the device.

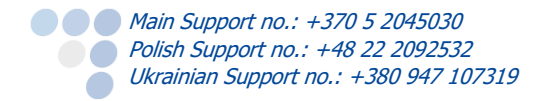

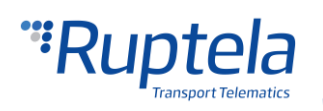

# Parameters configuration

In the **Fatigue sensor configuration** window five different parameters can be configured if the **Customize** checkbox is ticked.

- 1. **Fatigue alarm start up speed** determines the minimum speed of the vehicle for the fatigue alarm to activate. The default value is 5 km/h, the input range – from 0 to 255 km/h.
- 2. **Distraction detection sensitivity**  use the slider bar to calibrate the sensitivity of distraction detection. The default value is 5, the slider can be set to 10 different positions from 1 to 10 inclusively.
- 3. **No portrait sensitivity**  calibrate the sensitivity of **No portrait** detection. The default value is 15, the input range  $-$  from 0 to 255.
- 4. **Fatigue alarm sensitivity**  use the slider bar to calibrate the sensitivity of the fatigue alarm. The default value is 5, the slider can be set to 10 different positions from 1 to 10 inclusively.
- 5. **Alarm volume**  the use slider bar to set the volume of the alarm. There are 3 available positions:
	- **No sound** turns off the alarm sound;
	- **Low**  sets the volume to low;
	- **High** sets the volume to high.
- 6. Click the **Close** button and send the configuration to the device.

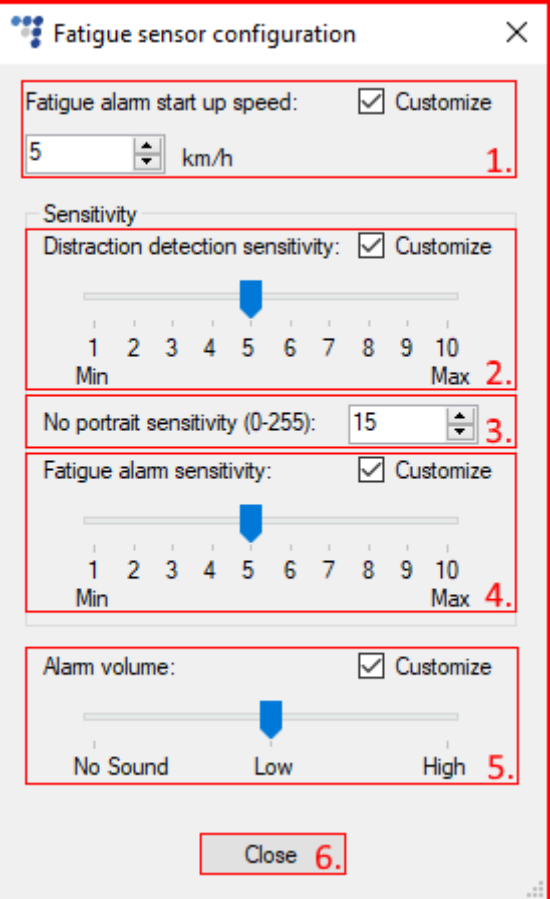

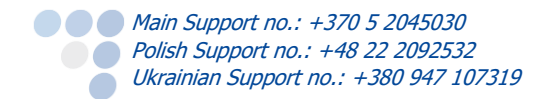

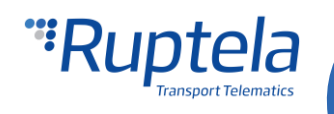

# IO properties

When using the **Enable IO** functionality, the enabled IO parameters will be configured with the following properties by default:

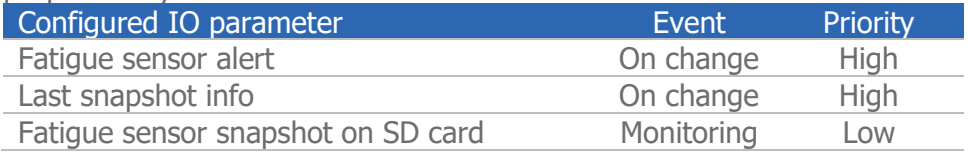

The following "Event on" properties are available when configuring the IO parameters manually:

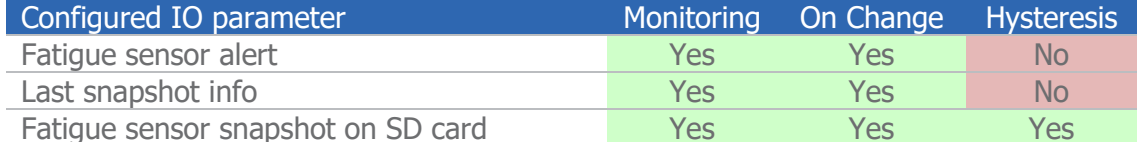

## Picture request via SMS

The user can take pictures on demand with the *snapshot* SMS command, using the following structure:

### password snapshot 3

After sending the SMS command the FM device will send a response, using the following structure:

snapshot  $3$  <answer>

<answer> can be one of the following:

- $\bullet$  *ok* indicates that the fatigue sensor took a picture successfully;
- $\bullet$  *busy* indicates that the fatigue sensor is busy with a previously taken picture at the moment;
- $\bullet$   $n/a$  indicates that the fatigue sensor is either not configured on the given port, not connected or not responding;
- $\bullet$  *fullsd* indicates that the memory of the SD card is full and the picture will be discarded, as there are no pictures to be overwritten;
- $\bullet$  err indicates that there was an error.

If the SD card is missing and the SMS command *snapshot* is received, the device responds with *sdcard* missing.

#### Example

Request: password snapshot 3

Response: snapshot 3 ok

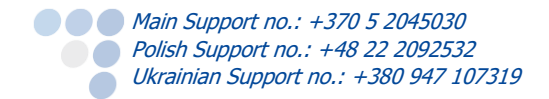

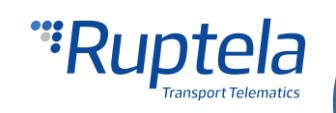